# eLAS Org Admin Training

Charlotte Wilson Administrative System Instructor UAB Human Resources

#### ORGANIZATIONAL<br>DILEARNING & DEVELOPMENT .

# What is eLAS?

Electronic Leave Accrual System

- Web based application
- Manage/Track benefit time accruals & usage
- Monthly paid employees

## New eLAS User Tasks

- **Designate a person as the eLAS Org Admin**
- **[Complete eLAS](//UABFILE2.AD.UAB.EDU/cfwilson$/New eLAS Users Request Form.docx) [user Request/Approval Form](//UABFILE2.AD.UAB.EDU/cfwilson$/New eLAS Users Request Form.docx)**
- **Download and [c](//UABFILE2.AD.UAB.EDU/cfwilson$/eLAS Accrual Balance Upload Form.xlsx)omplete [the eLAS](//UABFILE2.AD.UAB.EDU/cfwilson$/eLAS Accrual Balance Upload Form.xlsx) Accrual** [BalanceUpload](//UABFILE2.AD.UAB.EDU/cfwilson$/eLAS Accrual Balance Upload Form.xlsx) [Form](//UABFILE2.AD.UAB.EDU/cfwilson$/eLAS Accrual Balance Upload Form.xlsx). Email com[pl](//UABFILE2.AD.UAB.EDU/cfwilson$/eLAS Accrual Balance Upload Form.xlsx)eted form to: HRIS@uab.edu
- **EXALS Org Admin attend eLAS Admin Training**
- **Forward Approvers and Approval Levels to** Organization Workflow Officer for WAM setup
- Verify accuracy of WAM setup for eLAS Doc **Type**

## **WAM - eLAS Document Type**

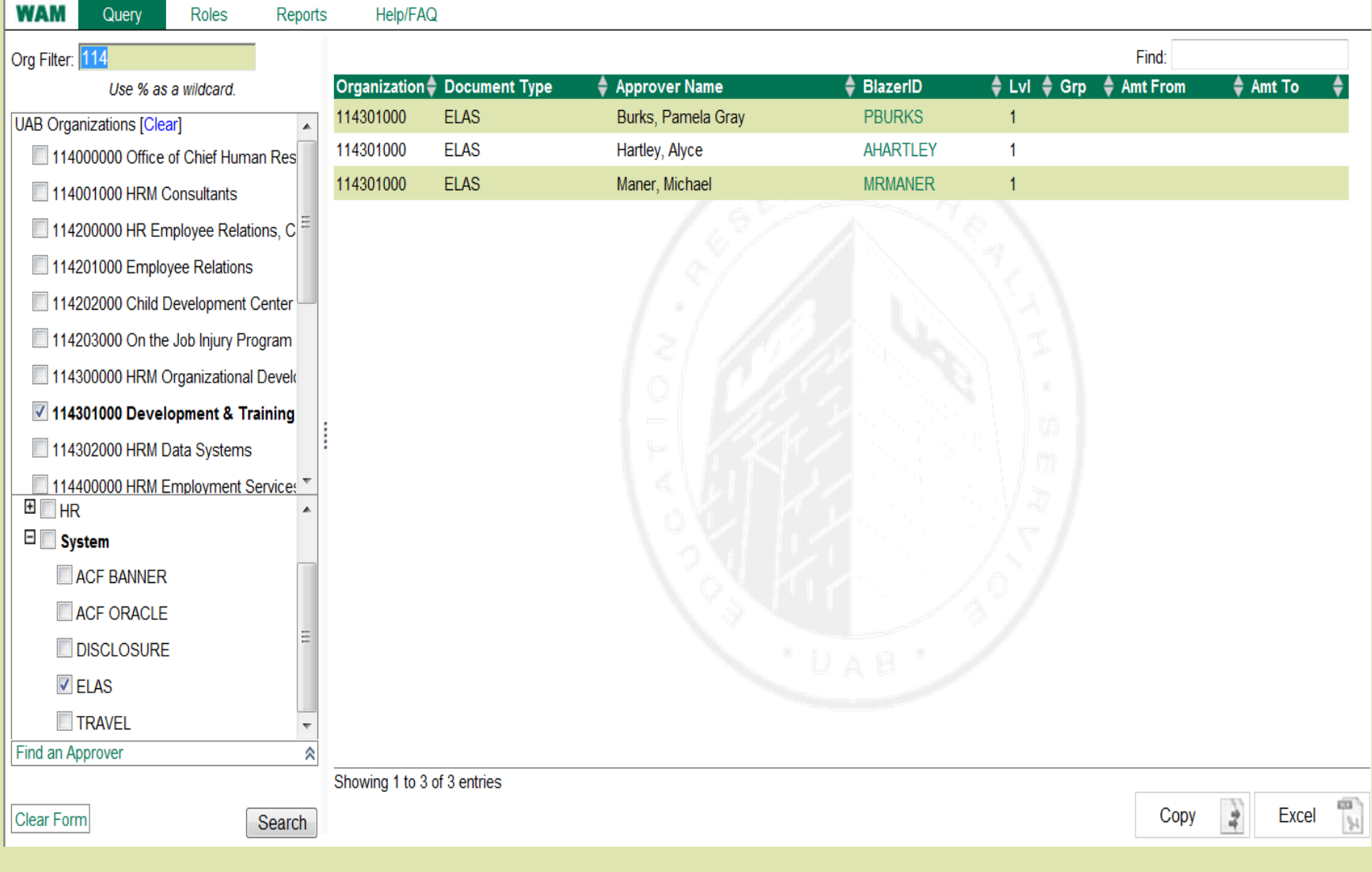

#### *eLAS* Time Off Request Approval Path

▪ Oracle WAM – eLAS Document Type

▪ Org Default Group – Approvers

**EXPRECT Requests** 

### *eLAS* Employee Time Off Screen

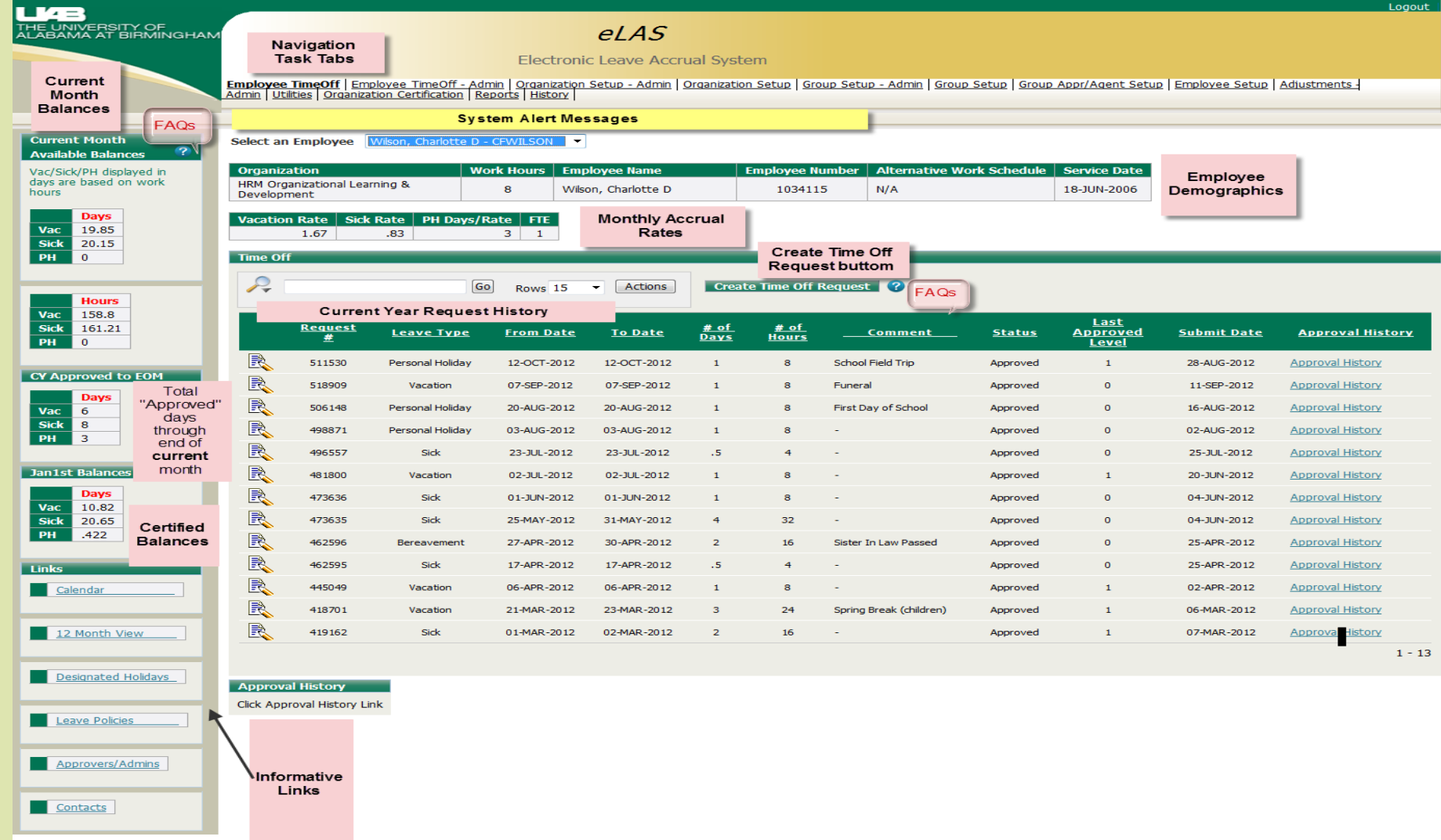

### Complete Time Off Request Form

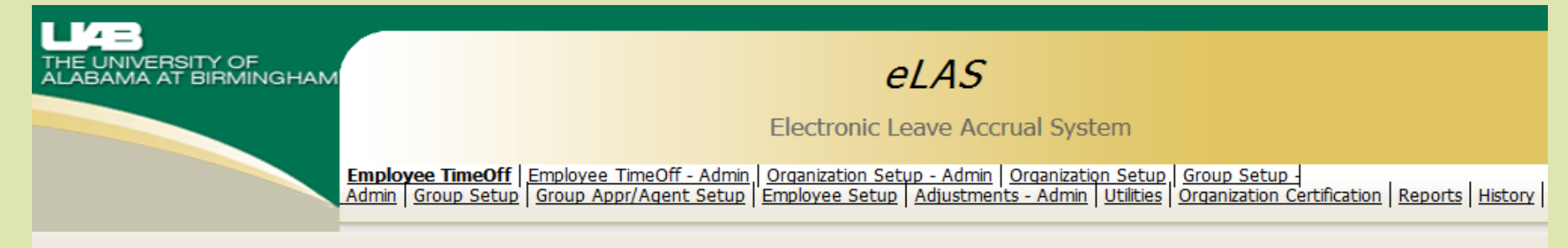

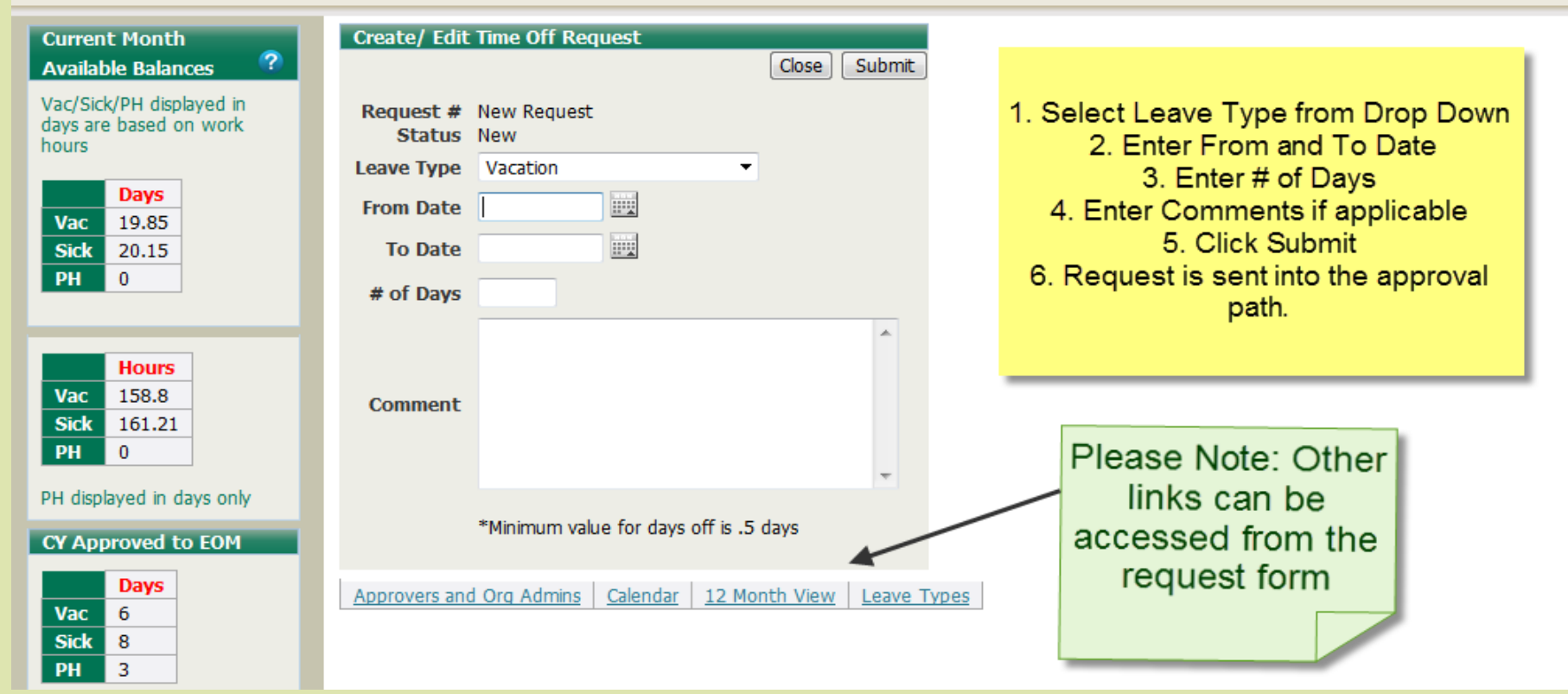

# *Informational Links*

- **12-Month View:** offers a **projected** view through to the end of the current year.
- **Calendar:** displays requests that have been created and submitted for approval within an organization or work group.
- **Designated Holidays:** displays a list of the official UAB Designated Holidays for the current calendar year.
- **Leave Policies**: directs you to the  **UAB You and UAB Handbook**.
- **Contacts**: displays who to contact if you experience issue with the  *eLAS* system.

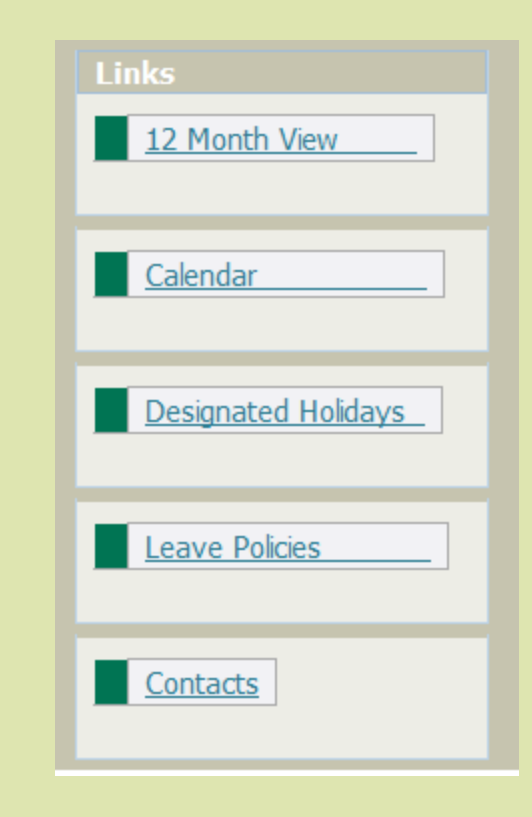

# *Organization SetUp Screen*

Assign Organization Certification Cycle

• Monthly, Quarterly, Semi Annual, Annual

Create Administrator Record

• Assign/End

![](_page_9_Picture_0.jpeg)

### *Group Setup Screen*

# Create Work/Approval **Groups**

### *eLAS* Work Group Structure

![](_page_11_Picture_1.jpeg)

![](_page_12_Picture_1.jpeg)

#### Group Appr/Agent Setup Screen

**Assign/End Date Approvers to Work Groups**

**Assign/End Date Agent Submitters**

![](_page_14_Picture_1.jpeg)

## Employee Setup Screen

![](_page_15_Figure_1.jpeg)

![](_page_16_Picture_0.jpeg)

 $eLAS$ 

Electronic Leave Accrual System

Employee TimeOff | Employee TimeOff - Admin | Organization Setup - Admin | Organization Setup | Group Setup |<br>| Admin | Group Setup | Group Appr/Agent Setup | Employee Setup | Approver Worklist - Admin | Adjustments - A

Select an Organization | 114302000 HRM Data Systems

#### 1. Select Org 2. Click on Edit next to Emp 3. Create/Edit Employee Record

#### **Employee Setup**

![](_page_16_Picture_30.jpeg)

Download

![](_page_16_Picture_31.jpeg)

## *Administrative Screens*

- Adjustments Admin
- **Organization Certification**
- Reports

## *Adjustments – Admin Screen*

- **Employee Home Org**  can adjust current month available balances
- **Enter correct/new Current** month Available Balance(s)
- Select reason for adjustment
- **Enter comments to** explain adjustment and
- **Initials of person entering** adjustment

![](_page_18_Picture_62.jpeg)

![](_page_19_Picture_0.jpeg)

Employee TimeOff | Organization Setup | Group Setup | Group Appr/Agent Setup | Employee Setup | Adjustments | Admin Organization Certification | Reports | History |

#### **Organizations**

![](_page_19_Picture_25.jpeg)

#### **Organization Details**

#### Certify Org To HR

![](_page_19_Picture_26.jpeg)

#### *Organization Certification Screen*

- **EXELLENT PREVIEW EMPLOYEE** certification dates
- **EXELLENT PREVIEW EMPLOYEE**  balances as of last certification date
- **Re-Certify**  employee's Current Month Available **Balances**
- Certify entire Org to HR

![](_page_20_Picture_55.jpeg)

### **Reports Screen**

læ IE UNIVERSITY OF<br>ABAMA AT BIRMINGHAM

![](_page_21_Picture_2.jpeg)

#### $e/AS$

Electronic Leave Accrual System

Employee TimeOff | Employee TimeOff - Admin | Organization Setup - Admin | Organization Setup | Group Setup -<br>| Admin | Group Setup | Group Appr/Agent Setup | Employee Setup | Approver Worklist - Admin | Adjustments - Admi Reports

#### **Reports - Approvers Approver Reports Report Description** Approvers and Requestors by Group by Displays requestors by approver, grouped by approval groups and by approver levels **Approval Level** Displays a Calendar List View of timeoff requests, including approval status, leave type, and number of Calendar Details List View days. Filters include Timeoff Requestor, Approval Group and Date Range. Employee History Print View by Year. Filters include Organization, Employee Name, and Year. Employee History Print View by Year Employee Year End Balances including Dec 31, Jan 1 and Current Balances for the Current Year. Filters **Employee Year End Balances by Org** include Organization and Employee Name. Requestor Current Balance with Time Displays requestor balance and time-off details for a specific date range. This is a drillable report allowing **Off Details** you to drill to the request level details by requestor.

#### Reports - Organization Administrators

![](_page_21_Picture_61.jpeg)

# *History Screen*

- **View Certification Balance History**
- View Balance History
- **Request History**

#### *eLAS Approver Worklist and Form*

![](_page_23_Picture_8.jpeg)